# Eiffel Testing Framework (ETF): Automated Regression & Acceptance Testing

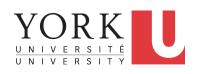

EECS3311 A & E: Software Design Fall 2020

CHEN-WEI WANG

## **Learning Objectives**

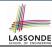

Upon completing this lecture, you are expected to understand:

- 1. User Interface: Concrete vs. Abstract
- 2. Use Case: Interleaving Model, Events & (Abstract) States
- 3. Acceptance Tests vs. Unit Tests
- 4. Regression Tests

## **Required Tutorial**

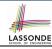

All technical details of ETF are discussed in this tutorial series:

https://www.youtube.com/playlist?list=PL5dxAmCmjv\_ 5unIgLB9XiLwBey105y3kI

## **Take-Home Message**

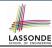

- Your remaining assignments are related to ETF: Lab3 & Project.
- You are no longer just given partially implemented classes:
  - Design decisions have already been made for you.
  - You are just to fill in the blanks (to-do's).
- ETF is in Eiffel, but try to see beyond what it allows you do:
  - 1. Design your own classes and routines.
  - **2.** Practice *design principles*: e.g., DbC, modularity, information hiding, single-choice, cohesion.
  - **3.** Practice **design patterns**: e.g., iterator, singleton.
  - 4. Practice *acceptance* testing and *regression* testing.

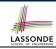

## **Bank ATM: Concrete User Interfaces**

An ATM app has many **concrete** (implemented, functioning) UIs.

#### PHYSICAL INTERFACE

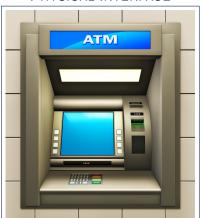

### MOBILE INTERFACE

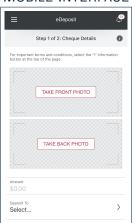

## UI, Model, TDD

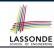

## • Separation of Concerns

- The (Concrete) User Interface
   Users typically interact with your application via some GUI.
   e.g., web app, mobile app, or desktop app
- The Model (Business Logic)
   Develop an application via classes and features.
   e.g., a bank storing, processing, retrieving accounts & transactions
- Test Driven Development (TDD) In practice:
  - The model should be *independent* of the UI or View.
  - Do not wait to test the model when the concrete UI is built.
  - ⇒ Test your software as if it was a real app

way before dedicating to the design of an actual GUI.

⇒ Use an *abstract* UI (e.g., a cmd-line UI) for this purpose.

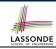

## **Prototyping System with Abstract UI**

- For you to quickly prototype a working system, you do not need to spend time on developing a elaborate, full-fledged GUI.
- The *Eiffel Testing Framework* (*ETF*) allows you to:
  - Generate a starter project from the specification of an abstract UI.
  - Focus on developing the business model.
  - Test your business model as if it were a real app.
- Q. What is an abstract UI?
   <u>Events</u> abstracting observable interactions with the concrete GUI (e.g., button clicks, text entering).
- Q. Events vs. Features (attributes & routines)?

| Events           | Features                |
|------------------|-------------------------|
| interactions     | computations            |
| external         | internal                |
| observable       | hidden                  |
| acceptance tests | unit tests              |
| users, customers | programmers, developers |

## **Bank ATM: Abstract UI**

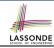

Abstract UI is the list of events abstracting observable interactions with the concrete GUI (e.g., button clicks, text entering).

```
system bank

new(id: STRING)
   -- create a new bank account for "id"
deposit(id: STRING; amount: INTEGER)
   -- deposit "amount" into the account of "id"
withdraw(id: STRING; amount: INTEGER)
   -- withdraw "amount" from the account of "id"
transfer(id1: STRING; id2: STRING; amount: INTEGER)
   -- transfer "amount" from "id1" to "id2"
```

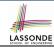

## **Bank ATM: Abstract States**

#### Abstract State is a representation of the system:

- Including relevant details of functionalities under testing
- Excluding other irrelevant details
  - e.g., An abstract state may show each account's owner:

```
{alan, mark, tom}
```

e.g., An abstract state may also show each account's balance:

```
{alan: 200, mark: 300, tom: 700}
```

e.g., An *abstract state* may show account's transactions:

```
Account Owner: alan
List of transactions:
    + deposit (Oct 15): $100
    - withdraw (Oct 18): $50
Account Owner: mark
List of transactions:
```

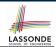

# **Bank ATM: Inputs of Acceptance Tests**

An *acceptance test* is a *use case* of the system under test, characterized by sequential occurrences of *abstract events*. For example:

```
new("alan")
new("mark")
deposit("alan", 200)
deposit("mark", 100)
transfer("alan", "mark", 50)
```

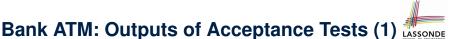

# Output from running an *acceptance test* is a sequence interleaving *abstract states* and *abstract events*:

$$S_0 -> e_1 -> S_1 -> e_2 -> S_2 -> \dots$$

#### where:

- $\circ$   $S_0$  is the *initial state*.
- S<sub>i</sub> is the *pre-state* of event e<sub>i+1</sub>
   e.g., S<sub>0</sub> is the pre-state of e<sub>1</sub>, S<sub>1</sub> is the pre-state of e<sub>2</sub>

 $[i \geq 0]$ 

•  $S_i$  is the **post-state** of event  $e_i$ 

 $[i \ge 1]$ 

e.g.,  $S_1$  is the post-state of  $e_1$ ,  $S_2$  is the post-state of  $e_2$ 

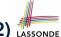

# Bank ATM: Outputs of Acceptance Tests (2) LASSOND

Consider an example acceptance test output:

```
{}
->new("alan")
{alan: 0}
->new("mark")
{alan: 0, mark: 0}
->deposit("alan", 200)
{alan: 200, mark: 0}
->deposit("mark", 100)
{alan: 200, mark: 100}
->transfer("alan", "mark", 50)
{alan: 150, mark: 150}
```

- Initial State? {}
- What role does the state {alan: 200, mark: 0} play?
  - Post-State of deposit ("alan", 200)
  - Pre-State of deposit ("mark", 100)

12 of 21

# LASSONDE

# Bank ATM: Acceptance Tests vs. Unit Tests LASSOND

Q. Difference between an acceptance test and a unit test?

```
{}
->new("alan")
{alan: 0}
->deposit("alan", 200)
{alan: 200}
```

```
test: BOOLEAN
  local acc: ACCOUNT
  do create acc.make("alan")
    acc.add(200)
    Result := acc.balance = 200
end
```

#### A.

- Writing a unit test requires knowledge about the programming language and details of implementation.
  - ⇒ Written and run by developers
- Writing an acceptance test only requires familiarity with the abstract UI and abstract state.
  - ⇒ Written and run by customers
  - ⇒ Written and run by developers

[ for communication ]

[ for testing ]

## **ETF in a Nutshell**

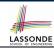

- Eiffel Testing Framework (ETF) facilitates engineers to write and execute input-output-based acceptance tests.
  - Inputs are specified as traces of events (or sequences).
  - The abstract UI of the system under development (SUD) is defined by declaring the list of input events that might occur.
  - Outputs are interleaved states and events logged to the terminal, and their formats may be <u>customized</u>.
- An executable ETF project tailored for the SUD can already be generated, using these event declarations (specified in a plain text file), with a default business model.
  - Once the business model is implemented, there is a small number of steps to follow for developers to connect it to the generated ETF.
  - Once connected, developers may re-run all acceptance tests and observe if the expected state effects occur.

## **Workflow: Develop-Connect-Test**

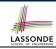

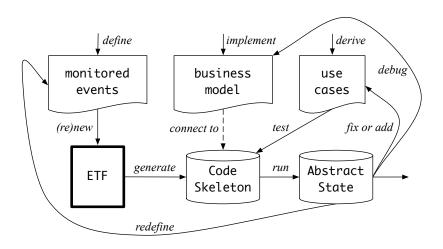

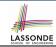

## **ETF: Abstract UI and Acceptance Test**

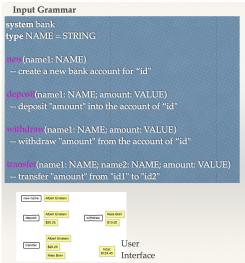

```
%bank -b at1.txt
 init
->new("Steve")
name: Steve, balance: 0.00
->new("Bill")
name: Bill, balance: 0.00
name: Steve, balance: 0.00
->deposit("Steve",520)
name: Bill, balance: 0.00
name: Steve, balance: 520.00
->new("Pam")
name: Bill, balance: 0.00
name: Pam, balance: 0.00
name: Steve, balance: 520.00
->deposit("Bill",100)
name: Bill, balance: 100.00
name: Pam, balance: 0.00
name: Steve, balance: 520.00
->withdraw("Steve",20)
name: Bill, balance: 100.00
name: Pam, balance: 0.00
name: Steve, balance: 500.00
```

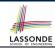

## **ETF: Generating a New Project**

# etf -new bank.input.txt <directory>

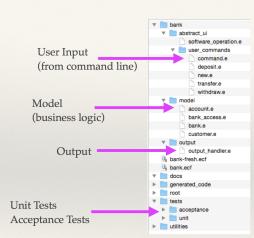

## **ETF: Architecture**

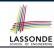

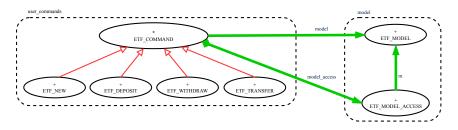

- Classes in the model cluster are hidden from the users.
- All commands reference to the same model (bank) instance.
- When a user's request is made:
  - A command object of the corresponding type is created, which invokes relevant feature(s) in the model cluster.
  - Updates to the model are published to the output handler.

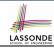

## **ETF: Implementing an Abstract Command**

```
class
  ETF DEPOSIT
inherit
  ETF_DEPOSIT_INTERFACE
     redefine deposit end
create
  make
feature -- command
  deposit(id: STRING; amount: REAL 64)
     do
        if not model.has_user (id) then
          -- Set some error message
        elseif not amount <= model.get_balance (id) then
          -- Set some other error message
        else
          -- perform some update on the model state
          model.deposit (id. amount)
        end
        -- Publish model update
        etf_cmd_container.on_change.notify ([Current])
     end
end
```

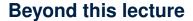

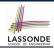

### The *singleton* pattern is instantiated in the ETF framework:

- ETF\_MODEL (shared data)
- ETF\_MODEL\_ACCESS

(exclusive once access)

• ETF\_COMMAND and its effective descendants:

```
deferred class
  ETF_COMMAND
feature -- Attributes
  model: ETF_MODEL
feature {NONE}
  make(...)
  local
    ma: ETF_MODEL_ACCESS
  do
    ...
    model := ma.m
  end
end
```

```
class
  ETF_DEPOSIT
inherit
  ETF_DEPOSIT_INTERFACE
  -- which inherits ETF_COMMAND
feature -- command
  deposit(...)
  do
    ...
   model.some_routine (...)
   ...
  end
end
```

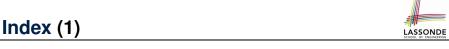

**Learning Objectives** 

**Required Tutorial** 

**Take-Home Message** 

**Bank ATM: Concrete User Interfaces** 

**UI, Model, TDD** 

**Prototyping System with Abstract UI** 

**Bank ATM: Abstract UI** 

**Bank ATM: Abstract States** 

**Bank ATM: Inputs of Acceptance Tests** 

**Bank ATM: Outputs of Acceptance Tests (1)** 

Bank ATM: Outputs of Acceptance Tests (2)

21 of 21

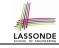

# Index (2)

Bank ATM: Acceptance Tests vs. Unit Tests

ETF in a Nutshell

Workflow: Develop-Connect-Test

**ETF: Abstract UI and Acceptance Test** 

**ETF: Generating a New Project** 

ETF: Architecture

**ETF: Implementing an Abstract Command** 

Beyond this lecture